## **Predviđanje potrošnje u EES-u sustavom Nostradamus**

## **Zadro, Lui**

#### **Undergraduate thesis / Završni rad**

**2019**

*Degree Grantor / Ustanova koja je dodijelila akademski / stručni stupanj:* **Josip Juraj Strossmayer University of Osijek, Faculty of Electrical Engineering, Computer Science and Information Technology Osijek / Sveučilište Josipa Jurja Strossmayera u Osijeku, Fakultet elektrotehnike, računarstva i informacijskih tehnologija Osijek**

*Permanent link / Trajna poveznica:* <https://urn.nsk.hr/urn:nbn:hr:200:419855>

*Rights / Prava:* [In copyright](http://rightsstatements.org/vocab/InC/1.0/) / [Zaštićeno autorskim pravom.](http://rightsstatements.org/vocab/InC/1.0/)

*Download date / Datum preuzimanja:* **2024-07-16**

*Repository / Repozitorij:*

[Faculty of Electrical Engineering, Computer Science](https://repozitorij.etfos.hr) [and Information Technology Osijek](https://repozitorij.etfos.hr)

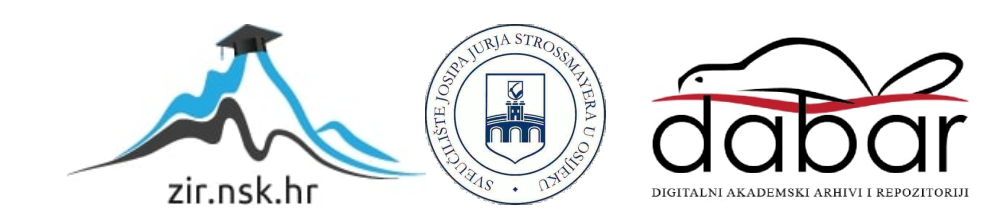

## **SVEUČILIŠTE JOSIPA JURJA STROSSMAYERA U OSIJEKU FAKULTET ELEKTROTEHNIKE, RAČUNARSTVA I INFORMACIJSKIH TEHNOLOGIJA OSIJEK**

**Stručni studij**

# **PREDVIĐANJE POTROŠNJE U EES-U SUSTAVOM NOSTRADAMUS**

**Završni rad**

**Lui Zadro**

**Osijek, 2019.**

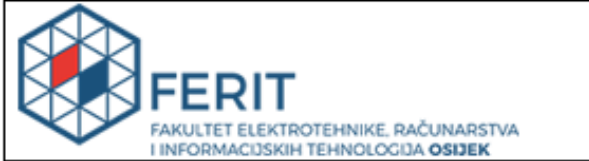

Obrazac Z1S: Obrazac za imenovanje Povjerenstva za obranu završnog rada na preddiplomskom studiju

Osijek, 12.09.2018.

Odboru za završne i diplomske ispite

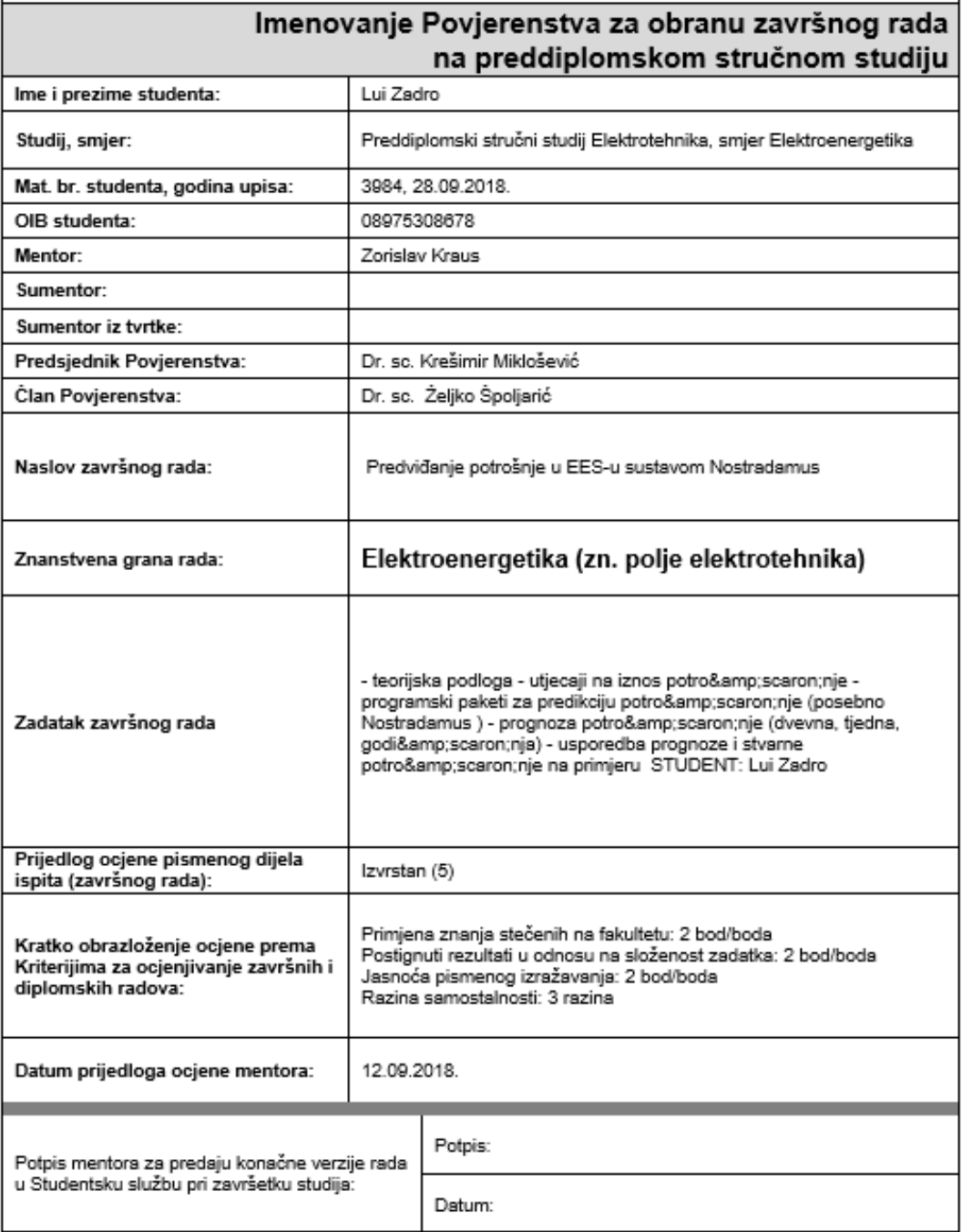

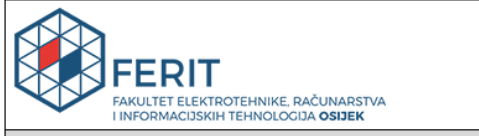

#### IZJAVA O ORIGINALNOSTI RADA

Osijek, 13.03.2019.

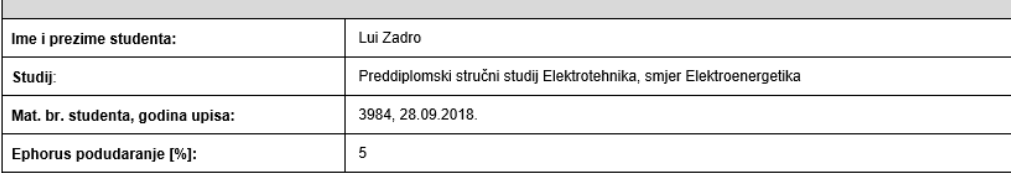

Ovom izjavom izjavljujem da je rad pod nazivom: Predviđanje potrošnje u EES-u sustavom Nostradamus

izrađen pod vodstvom mentora Zorislav Kraus

i sumentora

moj vlastiti rad i prema mom najboljem znanju ne sadrži prethodno objavljene ili neobjavljene pisane materijale drugih osoba, osim onih koji su izričito priznati<br>navođenjem literature i drugih izvora informacija.<br>Izjavljuj

Potpis studenta:

#### SVEUČILIŠTE JOSIPA JURJA STROSSMAYERA U OSIJEKU FAKULTET ELEKTROTEHNIKE, RAČUNARSTVA I INFORMACIJSKIH TEHNOLOGIJA OSIJEK

#### **IZJAVA**

Ja, Lui Zadro, OIB: 08975308678, student/ica na studiju: Preddiplomski stručni studij Elektrotehnika, smjer Elektroenergetika, dajem suglasnost Fakultetu elektrotehnike, računarstva i informacijskih tehnologija Osijek da pohrani i javno objavi moj završni rad:

#### Predviđanje potrošnje u EES-u sustavom Nostradamus

u javno dostupnom fakultetskom, sveučilišnom i nacionalnom repozitoriju.

Osijek, 13.03.2019.

potpis

## SADRŽAJ

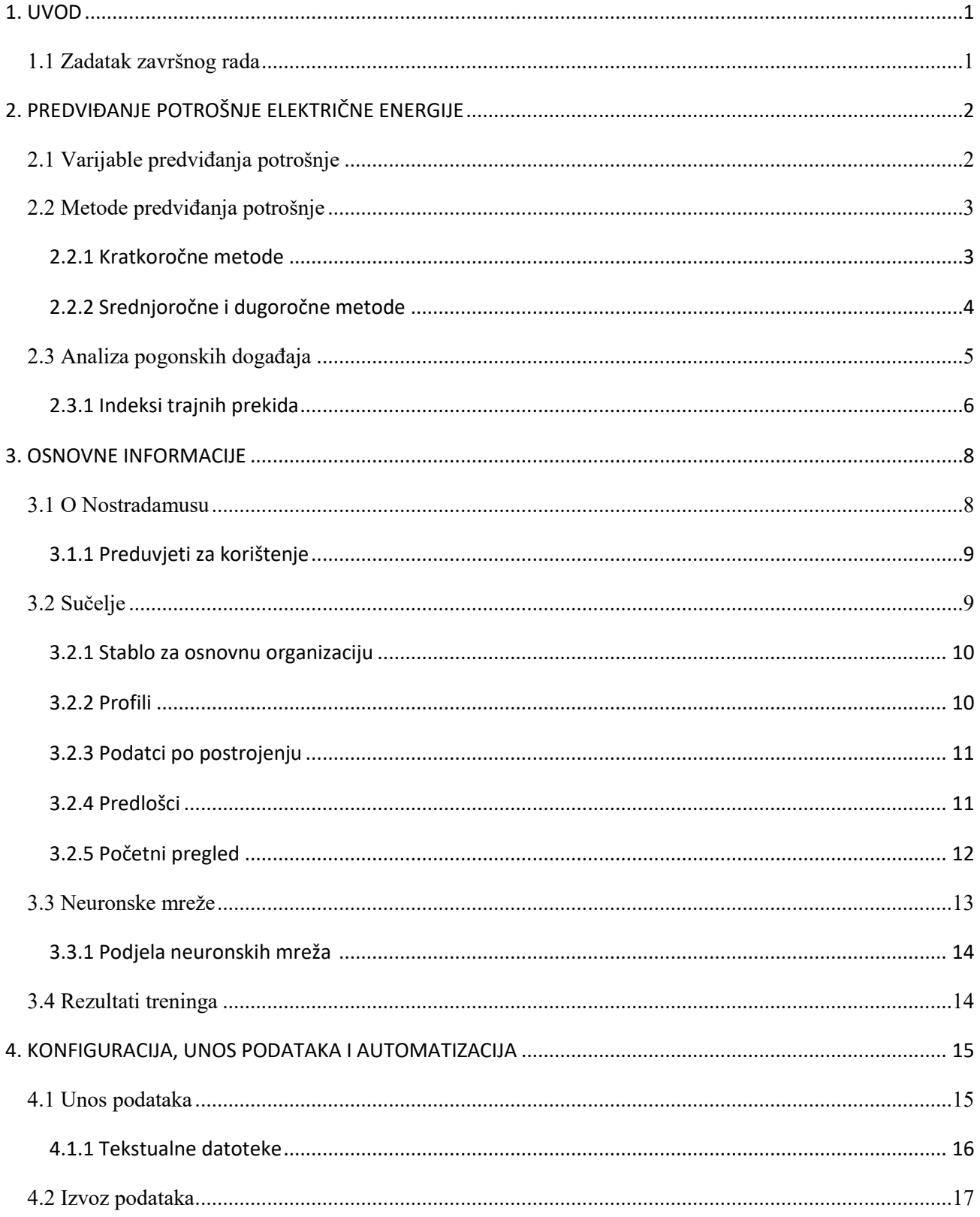

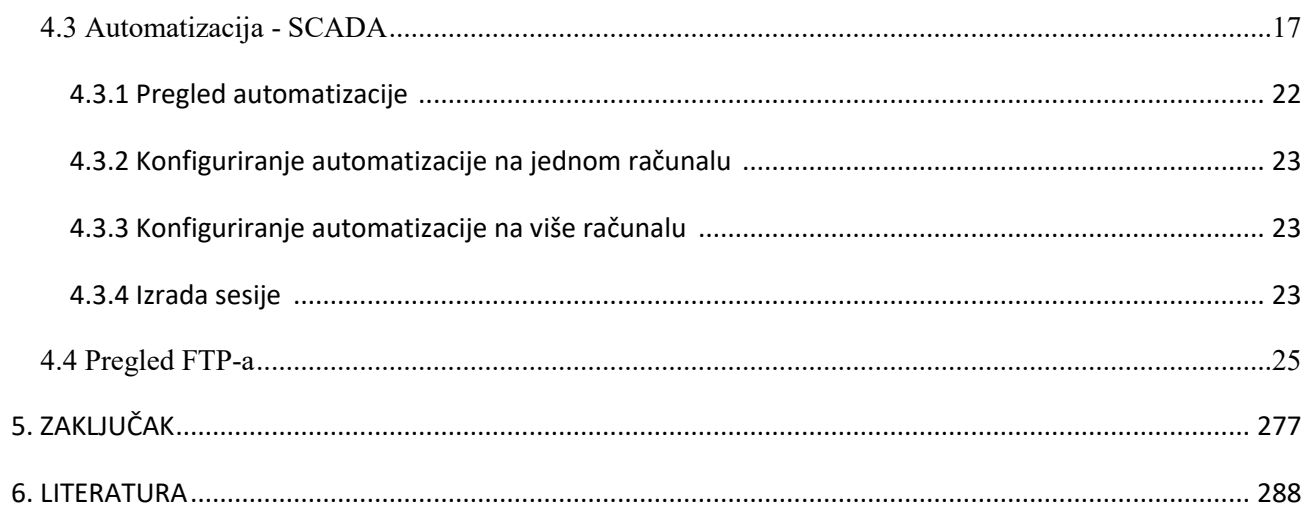

#### <span id="page-7-0"></span>**1. UVOD**

Metoda predviđanja potrošnje električne energije u elektroenergetskom sustavu služi za predviđanje potrošnje energije unutar sustava za blisku budućnost. Obično se tu radi o periodima veličine sata do par tjedana. Proces prognoziranja ima veliku važnost u svim dinamičkim sustavima. Uvelike dolazi do izražaja u elektroenergetskom sustavu gdje točna prognoza utječe na kvalitetu upravljanja cijelog sustava na dnevnoj bazi. Sam proces je vrlo bitan jer se električna energija ne može skladištiti u velikim količinama te nam uvelike pomaže pri usklađivanju proizvodnje i/ili kupnje električne energije i same potrošnje. U elektroenergetskom sustavu prognoziranje se koristi kao temelj za razna planiranja te pomaže pri kratkoročnim, srednjoročnim i dugoročnim prognozama, gdje se kratkoročna prognoziranja koriste svakodnevno pri upravljanju elektroenergetskim sustavom. Uz sve to potrebno je vršiti planiranja razvoja potrošnje električne energije radi planiranja proizvodnje, prijenosa i distribucije.U elektroenergetskom sustavu se najčešće koristi postupak prognoziranja pomoću dijagrama ovisnosti snage o vremenu gdje se definiraju krivulje potrošnje energije u određenom području za neko predefinirano vrijeme. Namjena kratkoročnog prognoziranja jest predviđanje opterećenja radi planiranja proizvodnje i kupnje električne energije, procjena sigurnosti elektroenergetskog sustava te pomoć pri upravljanjem sustavom. Prognoziranje potrošnje (opterećenja) je postupak čiji ishod uvelike ovisi o samoj kvaliteti ulaznih veličina te korištenom matematičkom modelu za prognozu. [1]

#### <span id="page-7-1"></span>**1.1 Zadatak završnog rada**

Zadatak ovog završnog rada je definiranje predviđanja potrošnje elektroenergetskog sustava. Analiza aplikacije Nostradamus, navesti njegove opće informacije, definirati unos podataka i korištene modele, automatizacija sustava, opisati korištenje aplikacije i definiranje sinergije sa SCADA-om.

## <span id="page-8-0"></span>**2. PREDVIĐANJE POTROŠNJE ELEKTRIČNE ENERGIJE**

Komunalnim i električnim kompanijama je od iznimne važnosti biti u mogućnosti što točnije predvidjeti potrošnju električne energije kako bi što više povećali svoju energetsku učinkovitost, te imali što pouzdaniji rad svojih postrojenja. U prošlosti, prije pojavljivanje tehnologija baziranim na neuronskim mrežama korištene su brojne statističke metode. Naj značajnije korištene metode su se bazirale na regresiji, ekspertnim sustavima, ekonometrijskim modelima i pristupom sličnih dana. Predviđanja potrošnje u elektroenergetskom sustavu možemo podijeliti u tri skupine: kratkoročna predviđanja čiji je raspon u intervalu od nekoliko sati do jednog tjedna, srednjoročna predviđanja koja obično traju od jednog tjedna do jedne godine, te dugoročna predviđanja koja su obično duža od jedne godine. Kao što se može zaključiti, njihova najveća razlike je preciznost. Razlog velikoj nepreciznosti dužih predviđanja su konstantne promjene na tržištu cijena i vremenske prilike. Međutim, potrošnju za idući dan moguće je predvidjeti sa tolerancijom reda 1-3%, što nije slučaj za duže procjene iz razloga što ne postoje vremenske prognoze za tako duga razdoblja. Prvenstvena namjena predviđanja potrošnje električne energije je smanjivanje broja preopterećenja, ispada iz mreže i povećanje stabilnosti cijelog sustava što dovodi i do velikih financijskih ušteda

## <span id="page-8-1"></span>**2.1 Varijable predviđanja potrošnje**

Sam model potrošnje je vrlo zamršen i složen, ovisan je o brojnim varijablama koje jednako utječu na potrošnju i proizvodnju električne energije. Možemo ih podijeliti u više kategorija: Ekonomske, vremenske, meteorološke i nasumične.

| Ekonomske varijable    | Ekonomski trendovi, promjena cijene električne       |
|------------------------|------------------------------------------------------|
|                        | energije i goriva, industrijski razvoj               |
| Vremenske varijable    | Godišnje doba, doba dana, praznici                   |
| Meteorološke varijable | Temperatura, stupanj naoblake, padaline, vlažnost    |
|                        | zraka                                                |
| Nasumične varijable    | Ispadi iz mreže, olujna nevremena, sportski događaji |

*Tab. 2.1. Varijable predviđanja potrošnje[1]*

### <span id="page-9-0"></span>**2.2 Metode predviđanja potrošnje**

#### <span id="page-9-1"></span>**2.2.1 Kratkoročne metode**

Algoritam "sličnog" dana je jednostavna metoda za proizvodnju predviđanja, no te su prognoze obično manje točne nego prognoze nastale pomoću neuronske mreže. Međutim, takav dnevni algoritam može imati prednost u određenim situacijama kada korisnik ima rijetke podatke ili intervale podataka koji se ne podudaraju između zavisnih i nezavisnih varijabli. Osnovna pretpostavka tog algoritma je da je uzrok/učinak algoritam vrlo sličan neuronskoj mreži. Međutim, nema učenja, samo jednostavno podudaranje i rangiranje vrijednosti. Model će prikupiti povijesne podatke, a algoritam će usporediti prognozirani dan sa ostalim danima u povijesnom skupu podataka i uskladiti naj sličniji na temelju nezavisne varijable. Nakon što se sve uskladi, tada se podatci toga dana koriste kao predviđanja. Očito postoje nedostaci u osnovnoj pretpostavci, uključujući tip dana ili blagdane, ali vrlo je učinkovita, jednostavna i jeftina metoda za izradu predviđanja. Ključ točnosti predviđanja ove tehnike su dva pojma; bliskost povijesnih podataka s predviđenim i algoritam rangiranja koji odgovara neovisnim parametrima u predviđenom vremenskom razdoblju. [1]

Neuronske mreže, njihova uporaba kao metoda predviđanja potrošnje električne energije proučavana je još od ranih 90.-ih godina. Najčešće korištene umjetne neuronske mreže za predviđanje opterećenja su mreže s unazadnim rasprostiranje. Unazadno rasprostiranje im omogućava korištenje kontinuiranih funkcija i nadzirano učenje. Kod takvog tipa mreža se podešavanje parametara odvija tokom učenja neuronske mreže pomoću datih algoritama za razna učenja koja zahtijevaju ulazne i izlazne podatke. Kao ulazni podatci uobičajeno se koriste vremenske i meteorološke varijable i povijesna mjerenja potrošnje za neki vremenski period, dok se kao izlazne podatke koriste stvarne vrijednosti potrošnje električne energije. [2]

Regresijske metode su jedne od najraširenijih statističkih metoda. One se pri predviđanju potrošnje koriste za modeliranje odnosa između potrošnje energije i varijabli poput vremena, dana u tjednu, grupe potrošača i sl. Dok mnogi modeli koriste determinističke utjecaje kao što su praznici, prosječna potrošnja energije i temperatura. [2]

Ekspertni sustavi se temelje na pravilima. Koriste procedure korištene od strane stručnjaka u određenom području koje se zatim uklapaju u sustave koji su sposobni činiti predviđanja bez ljudskog utjecaja. Njihova upotreba započela je 60.-ih godina prošloga stoljeća gdje se primjenjivala kod geoloških ležišta i računalnog dizajna. Najbolji rezultati su postignuti kada stručnjaci surađuju s programerima kako bi se to stručno znanje uklopilo u upravljački program. Međutim, stručnjak mora biti u mogućnosti objasniti svoj način razmišljanja i odlučivanja procesa programeru. Takvi sustavi mogu imati iznimno velik broj proizvodnih pravila, koji obično seže i do par tisuća.[1]

#### <span id="page-10-0"></span>**2.2.2 Srednjoročne i dugoročne metode**

Modeli krajnje namjene su u izravnoj mogućnosti procijeniti potrošnju električne energije uz pomoć opsežnih informacija i vrijednosti o krajnjoj uporabi i korisnicima. Statistički podatci o korisnicima uz dinamičke promjene u sustavu su osnova ovakve prognoze. Modeli su usredotočeni na razne namjene električne energije, bilo to u stambenim, industrijskim ili komercijalnim sektorima. Temelje se na principu dobivanja potrošnje energije iz potražnje kupaca. Takvi modeli definiraju potrošnju kao funkciju broja uređaja na tržištu. U idealnom slučaju ovakav pristup bi bio iznimno precizan. Nažalost, osjetljiv je na količinu i kvalitetu podataka krajnje namjene.[2]

Ekonometrijski modeli kombiniraju ekonomsku teoriju i statističke metode za predviđanje potrošnje energije. Ovakav pristup procjenjuje odnos između potrošnje energije i varijabli koji utječu na potrošnju. Odnosi se procjenjuju metodama najmanjih kvadrata i vremenskih serija. Jedna od vrlo važnih mogućnosti je objedinjenje ekonometrijskog pristupa kada se potrošnja u različitim sektorima izračunava kao funkcija vremenskih, meteoroloških i gospodarskih varijabli, a zatim se sklapa sa novijim povijesnim podacima.[1]

Statistički model na osnovu učenja zahtjeva velik broj informacija vezanih za ekonomiju, uređaje, potrošače i sl. Njihova primjena je zamršena i zahtjeva ljudsko učešće pri radu. Ovi podaci nisu uvijek dostupni jer se tiču prosječnog potrošača.[2]

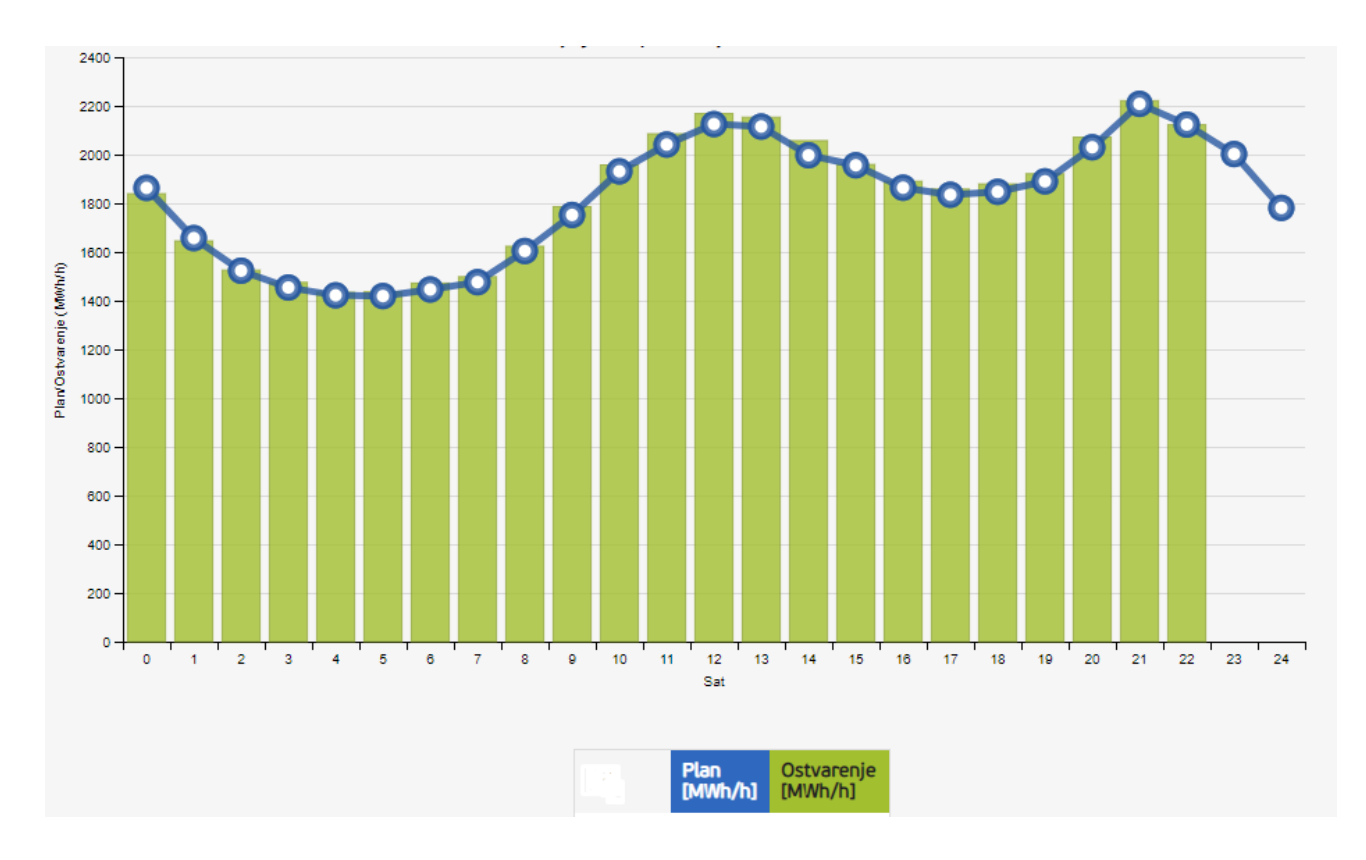

*Sl. 2.1. Dnevni dijagram opterećenja[3]*

## <span id="page-11-0"></span>**2.3 Analiza pogonskih događaja**

Analizu pogonskih događaja vršimo da bismo utvrdili nedostatke u mreži te što bolje i efikasnije smanjili vrijeme trajanja budućih prekida. U toj analizi nam pomaže programski paket DISPO. DISPO (DIStribucijska POuzdanost) je specijalistički računalni program namijenjen analiziranju kvalitete električne energije prema kriteriju stalnosti opskrbe, odnosno pouzdanosti rada distribucijskog sustava. Projektom se integralno sagledavaju pogonski događaji u distribucijskom sustavu od razine 110 kV do 0.4 kV. Pod pogonskim događajima podrazumijevamo zastoje traju duže od tri minute.

Pomoću DISPO-a se mogu analizirati sve vrste zastoja i na temelju njih se mogu provesti proistekli pokazatelji pouzdanosti prema organizacijskoj jedinici. Drugi kriterij analize pokazatelja pouzdanosti može se provesti prema organizacijskoj razini od Pogona i DP-a do HEP Distribucije. Treći kriterij izračunavanja pokazatelja pouzdanosti se temelji na tome može li distributer utjecati na njih. Četvrti kriterij je prema karakteru zastoja koji mogu biti planirani, neplanirani ili zastoji prema nalogu. Svi rezultati po svakom kriteriju mogu se dobiti za bilo koje vremensko razdoblje.[4]

Svi se kriteriji mogu međusobno kombinirati u skladu s postavkama iz tablice determinacije izlaznih izvješća.

Iz toga slijede ciljevi DISPO-a: [4]

- Praćenje stalnosti opskrbe kupaca električnom energijom
- Analiza pogonskih događaja
- Usporedba dobivenih rezultata, otkrivanje mjesta i metoda pomoću kojih se smanjuje broj i trajanje zastoja

Konkretno, u Elektroslavoniji se bilježenje zastoja u opskrbi električnom energijom odvija šest godina. Svakodnevnu zadaću bilježenja zastoja obavljaju dežurni djelatnici centara vođenja, a tamo gdje nisu formirani-drugi djelatnici.

Svi podaci se bilježe po organizacijskim jedinicama (Pogoni i Sjedište) i po naponskim razinama (0.4kV, 10kV i 35 kV) te po kriteriju planiranog ili prisilnog zastoja. Služba za vođenje pogona nadzire i upravlja DISPO-aza mrežu i postrojenja u nadležnosti Službe za održavanje u Sjedištu za 0.4 i 10 kV mrežu, te za cijelu 35 kV mrežu.[4]

## <span id="page-12-0"></span>**2.3.1 Indeksi trajnih prekida**

Pokazatelji SAIFI, SAIDI, CAIDI i ASAI, su indeksi trajnih prekida. [4]

SAIFI (*System Average Interruption Frequency Index*) je indeks prosječne frekvencije prekida sistema, koja se definira kao omjer broja prekid-potrošač i ukupnog broja napajanih potrošača. Pokazatelj SAIFI nam prosječno pokazuje koliko prekida je imao svaki kupac u određenoj organizacijskoj jedinici. Jedinica mjere je prekid po potrošaču.

SAIDI (*System Average Interruption Duration Index*) je indeks prosječnog sistemu, definiran kao omjer ukupnog broja potrošač-sati prekida i ukupnog broja napajanih potrošača. Pokazatelj SAIDI nam pokazuje prosječno trajanje prekida po svakom kupcu u određenoj organizacijskoj jedinici. Jedinica mjere je sati prekida po potrošaču.

CAIDI (*Customer Average Interruption Duration Index*) je indeks prosječne dužine trajanja prekida potrošača, koji se definira kao omjer ukupnog broja vremena prekida potrošač-sati i ukupnog broja potrošača u prekidu napajanja. Pokazatelj CAIDI nam pokazuje prosječnu dužinu trajanja prekida po potrošaču u odnosu na broj kupaca pogođenih prekidom. Ovaj indeks pokazuje pogonsku dobrotu sistema, odaziv na pojavu kvara i efektivnost popravka kvara.

ASAI (*Average System Availability Index*) je indeks prosječne upotrebljivosti sustava, koji se definira kao omjer ukupnog vremena upotrebljivosti sustava i ukupnog broja sati u toku godine. Pokazatelj ASAI je omjer vremena kojem je električna energija bila dostupna potrošaču i ukupnom vremenu kroz godinu dana. To je postotak vremena u toku godine kada je moguće koristiti sustav.

Indeksi pouzdanosti sadrže vrijeme trajanja i frekvenciju prekida promatranog sustava u definiranom vremenskom razdoblju. Kroz njih je moguće procijeniti sveukupno stanje sustava i stanje potrošača. Prosječna vrijednost daje dobre rezultate trenda stanja, iako se nepotpunim ili površnim zapisima prekida ponekad mogu izgubiti važni pokazatelji, kao npr. vrijeme uključenja posljednjeg potrošača. Radi toga je od velike važnosti točno, detaljno vođenje i praćenje događaja i opreme vezanih za prekide.

| <b>ŠIFRA</b> | <b>OPIS</b>             | <b>SAIFI</b> | <b>SAIDI</b> | <b>CAIDI</b> |
|--------------|-------------------------|--------------|--------------|--------------|
| 4008         | ELEKTROSLAVONIJA OSIJEK | 2.77         | 262.62       | 94.81        |
| 400800       | <b>SJEDIŠTE</b>         | 1.47         | 135.32       | 92.05        |
| 400801       | POGON VALPOVO           | 3.11         | 178.73       | 57.47        |
| 400802       | POGON BELI MANASTIR     | 3.55         | 384.15       | 108.21       |
| 400803       | POGON NAŠICE            | 3.65         | 338.81       | 92.82        |
| 400804       | POGON DONJI MIHOLJAC    | 4.03         | 299.08       | 74.21        |
| 400805       | POGON ORAHOVICA         | 3.77         | 462.80       | 122.76       |
| 400806       | POGON ĐAKOVO            | 3.82         | 388.67       | 101.75       |

*Sl. 2.2. Indeksi pouzdanosti[4]*

Iz slike 2.2 se jasno vidi da su u prosjeku svi indeksi pouzdanosti najmanji u organizacijskoj jedinici Sjedište. SAIDI je najviši u Pogonu Orahovica što znači da je najduže prosječno trajanje prekida po potrošaču u toj jedinici. Ove podatke treba uzeti s određenom rezervom, jer ovise o točnosti unesenih podataka, broju potrošača, trajanju prekida i slično.

## <span id="page-14-0"></span>**3. OSNOVNE INFORMACIJE**

U ovom poglavlju opisana je funkcija Nostradamusa, njegove karakteristike, faktori koje uzima u obzir pri predviđanju te sam princip rada aplikacije.

#### <span id="page-14-1"></span>**3.1 O Nostradamusu**

Nostradamus je neuronska mreža, kratkoročni sustav predviđanja ponude i potražnje namijenjen električnim i plinskim komunalnim poduzećima, operatorima sustava i bazama snage, zadrugama, trgovcima energijom i plinovodima.

Nostradamus sustav je dizajniran da osigura:

- Brzi unos povijesnih i prognoziranih podataka
- Jednostavno postavljanje parametara obuke i predviđanja
- Logička organizacija višestrukih scenarija predviđanja
- Izlazni podatci koji su jednostavni za upotrebu i pristup

Nostradamus uključuje najčešće dostupne vremenske informacije kao što su:

- Temperatura
- Brzina vjetra
- Barometarski tlak
- Oblačnost
- Relativna vlaga
- Padaline
- Smjer vjetra

Nostradamus također može uključivati ne-vremenske učinke:

- Dan u tjednu
- Odmor
- Vrijeme

• Dnevno svjetlo

Nostradamus se bazira na dva glavna procesa, trening i predviđanje. Trening je proces koji sustav koristi kako bi učio i proučavao preko povijesnih varijabli i određivao odnose između istih. Proces predviđanja koristi sve što je naučeno za vrijeme treninga te primjenjuje prognozirane vremenske i ostale podatke kako bi se razvilo predviđanje potrošnje za određeno vremensko razdoblje. Kako bi se neuronska mreža usavršila korisnik unosi podatke o potražnji i vremenu, unose se svi relevantni podatci , definirani parametri u ovisnosti o blagdanima, vremenskim uvjetima i sl. Kako bi trening naposljetku započeo, potrebno je zadati početni i krajnji datum, odabrati skup varijabli koje treba uključiti. Kada se svi ti zadaci obave, konačno započinje trening.

## <span id="page-15-0"></span>**3.1.1 Preduvjeti za korištenje**

Iskustvo s aplikacijama koje se baziraju na neuronskim mrežama nije nužno. Međutim, budući da se sučelje sustava bazira na sustavu *Windows*, potrebno je opće razumijevanje *Windows* 7 operacijskog sustava ili *Windows* 2008. [1]

## <span id="page-15-1"></span>**3.2 Sučelje**

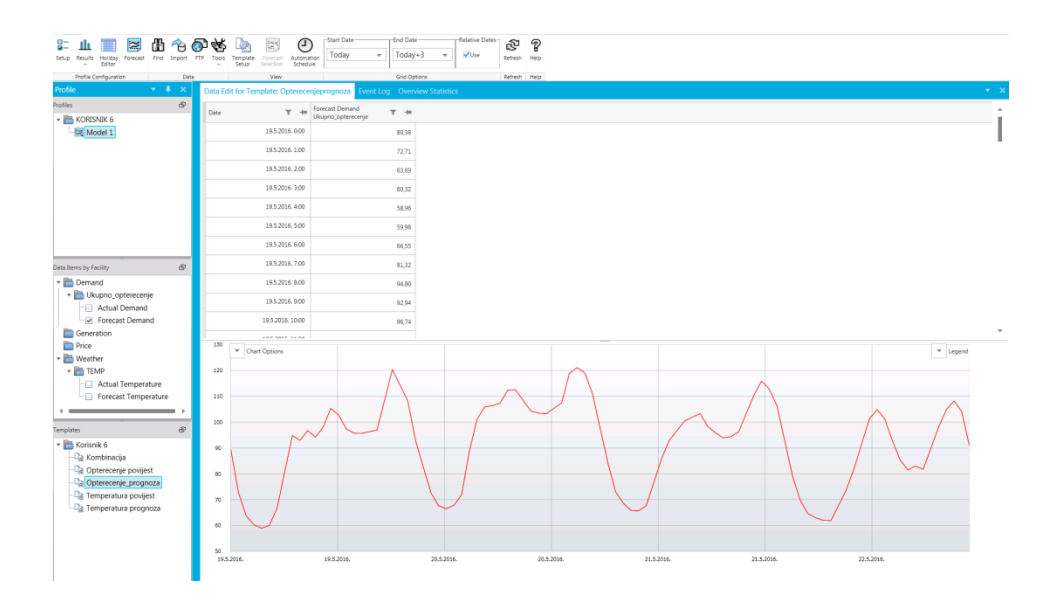

*Sl. 3.1. Ekranski prikaz aplikacije Nostradamus*

#### <span id="page-16-0"></span>**3.2.1 Stablo za osnovnu organizaciju**

Na lijevoj strani ekrana u aplikaciji nalazi se organizacijsko stablo koje se sastoji od tri prozora:*Profiles*, *Data Items by Facility* i *Templates.*

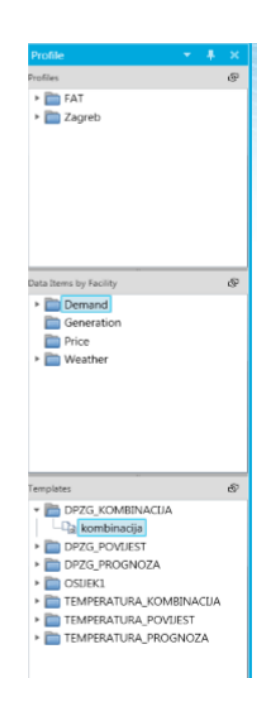

*Sl. 3.2. Stablo za osnovnu organizaciju*

## <span id="page-16-1"></span>**3.2.2 Profili**

U prozoru *Profiles* definirane su grupe modela (na slici 2.2 FAT i Zagreb) i modeli (na slici 2.2 Osijek, Proba, Prognoza opterećenja). U prozoru je moguće definirati nove grupe modela, modele, kopiranje, brisanje i preimenovanje. Nakon unesenih podataka model se trenira

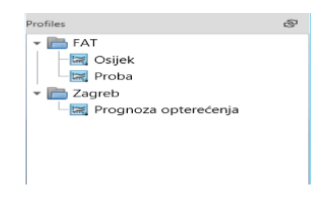

*Sl. 3.3. Profili*

## <span id="page-17-0"></span>**3.2.3 Podatci po postrojenju**

U prozoru *Data items by Facility* nalaze se četiri izbornika: *Demand*, *Generation*, *Price*, *Weather*. Nakon unosa podataka u Nostradamus, za određeni izbornik se pojavljuju podatci definirani u ulaznoj datoteci.

*Demand*- ime skupine DPZG te podizbornik *Actual Demand,* tj. podatci o stvarnoj potrošnji, podizbornik *Forecast Demand* se pojavljuju nakon treninga modela

*Weather-* ime skupine STANICA1 i podizbornici *Actual* i *Forecast Temperature* sa stvarnom i predviđenom temperaturom.

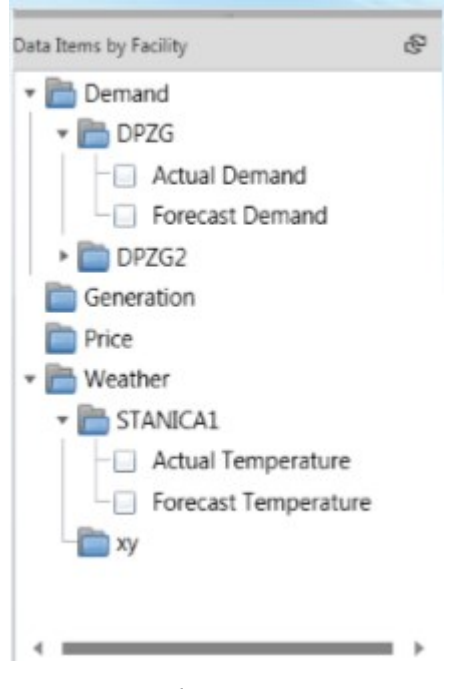

*Sl. 3.4. Podatci po postrojenju*

#### <span id="page-17-1"></span>**3.2.4 Predlošci**

U prozoru *Templates* definiraju se predlošci i njihove grupe. Na predložak se spaja jedan ili više *facilityja* iz prozora *Data Items by Facility*, odabirom određenog predloška na ekranu se prikazuje tablica i graf s podatcima koji su mu pridruženi. Također, predložak na kojem se odabere *Set to Default* pojavljuje se na ekranu prilikom otvaranja aplikacije.

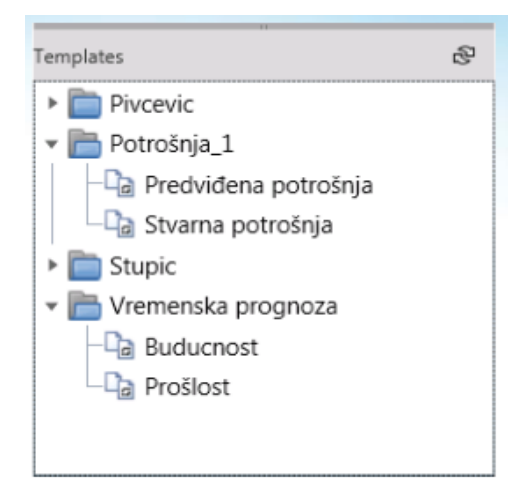

*Sl. 3.5. Predlošci*

## <span id="page-18-0"></span>**3.2.5 Početni pregled**

Izbornik Nostradamusa se sastoji od:

- *Setup* odabir parametara za trening
- *Results* rezultati treninga
- *Holiday Editor* definiranje praznika
- *Find* tražilica i zamjena dijelova
- *Import -* unos podataka
- *FTP -* siguran i brz prijenos datoteka između mreža
- *Tools -* alati kao što su brisanje i promjena postavki
- *Template Setup -* ručni izvoz podataka
- *Automation Schedule -* pokretanje automatizacije
- *Start Date* i *End Date*  početni i krajnji datum prikaza
- *Relative Dates -* relativni prikaz datuma
- *Refresh -* ikona za osvježavanje izbornika
- *Help -* izbornik za pomoć korisniku

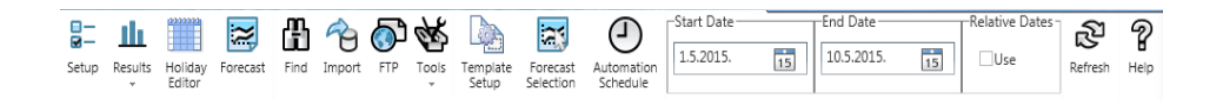

*Sl. 3.6. Izbornik Nostradamusa*

#### <span id="page-19-0"></span>**3.3 Neuronske mreže**

Razvoj tehnologije neuronskih mreža i njihova prilagodljivost na širok spektar problema izravan su rezultat napredovanja softvera i hardvera u proteklom desetljeću. Za razliku od konvencionalnih sustava koji su programirani, neuronske mreže koriste sofisticirane tehnike za osposobljavanje mreže ulaza i izlaza. Neuronske mreže su u mogućnosti prepoznati te učiti zajedničke odnose između raspona varijabli. Jednom kada takva mreža prođe kroz te zamršene veze, to se znanje može vrlo lako proširiti kako bi dobili još preciznije prognoze. Kao što sam naziv implicira, neuronske mreže su razvijene kao model ljudskog neurološkog sustava. Živčane stanice mozga prenose informacije jedni drugima preko mreža aksona, dendrita i sinapsa. Deseci milijardi neurona u mozgu su međusobno isprepleteni i povezani (svaki neuron može imati do 10 000 veza s drugim neuronima).Nostradamusova neuronska mreža se sastoji od tri sloja. Prvi sloj, ulazni sloj (u kojem se prikupljaju izvorni podatci), srednji ili skriveni sloj (u kojemu se unos obrađuje) i izlazni sloj (gdje se upotrebljavaju konačne vrijednosti za međusobno povezivanje). [1]

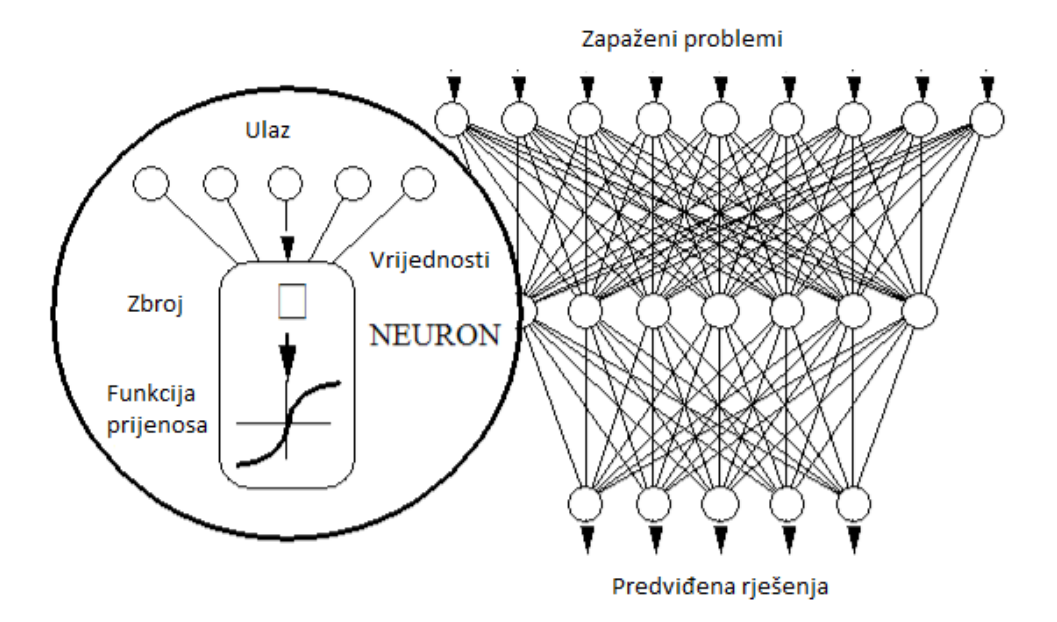

<span id="page-19-1"></span>*Sl. 3.7. Nostradamusov model neuronske mreže*

## **3.3.1 Podjela neuronskih mreža** [5]

Biološke neuronske mreže:

- Biološki organizmi karakterizira ih visoka složenost i paralelizam
- Neuron (živčana stanica) osnovna je jedinica živčanog sustava te najsloženija jedinica ljudskog organizma.

Umjetne neuronske mreže:

- Motivirane biološkim neuronskim mrežama
- Za sada relativno primitivne imitacije bioloških mreža
- Slična mozgu jer stječe znanje kroz proces učenja i jer koristi međusobne veze između neurona za spremanje znanja.
- Implementacija na digitalnim računalima opće namjene ili pomoću specijalnih sklopova.

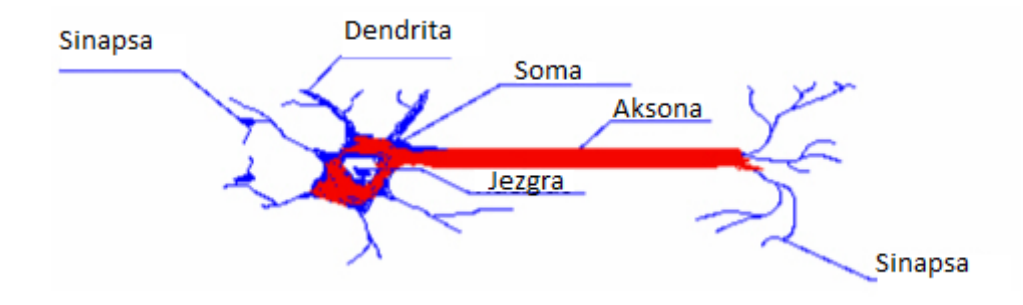

*Sl. 3.8. Model neuronske mreže*

## <span id="page-20-0"></span>**3.4 Rezultati treninga**

Prilikom uspostavljanja treninga potrebno je potvrditi kvalitetu nastalog modela. Potvrda se izvršava usporedbom predviđenih i realnih vrijednosti tijekom određenog vremenskog okvira. Podatci za potvrdu su vrlo mali uzorci povijesnih podataka koji se namjerno ne koriste za usavršavanje mreže. Uz pomoć relevantnih varijabli iz verifikacijskih podataka, prognoza stvarne potražnje može nastati koristeći pomoću vrijednosti određenih neuronskom mrežom. Nakon što zadovoljavajući trening završi, korisnik treba ponovno osposobiti mrežu preko svih raspoloživih povijesnih podataka prije izrade predviđanja. [2]

## <span id="page-21-0"></span>**4. KONFIGURACIJA, UNOS PODATAKA I AUTOMATIZACIJA**

#### <span id="page-21-1"></span>**4.1 Unos podataka**

Datoteke za unos podataka moraju biti u točno zadanom formatu. Sve datoteke za unos počinju s *headerom* u kojemu se nalaze predefinirana imena stupaca:

- *Date Field -* datum i sat, bitno je napomenuti da format datuma u datoteci odgovara postavkama za datum na računalu.
- *Demand\_Item\_Field -* primjer za stvarnu potrošnju ACT\_DEMAND
- *Weather\_Item\_Field -* primjer za stvarnu temperaturu ACT\_TEMPERATURE i primjer za predviđenu temperaturu - FOR\_TEMPERATURE
- ime predloška primjer za DPZG, STANICA1- stupac u kojemu su unesene vrijednosti danih varijabli [1]

Datoteka za unos se kreira sa sufiksom .DAT, .TXT, .PRN ili .CSV. Unos datoteke se obavlja odabirom ikone *Import* u Nostradamus izborniku, preko izbornika browse odabire se potrebna datoteka, a u *Field Delimiter* označava se razdjelnik koji odgovara onome u datoteci.

|  | Date Field, Demand Item Field, DPZG Pivcevi |
|--|---------------------------------------------|
|  | 03/04/2013 01:00, ACT DEMAND, 402, 9        |
|  | 03/04/2013 02:00, ACT DEMAND, 366, 1        |
|  | 03/04/2013 03:00, ACT DEMAND, 351, 1        |
|  | 03/04/2013 04:00, ACT DEMAND, 341, 8        |
|  | 03/04/2013 05:00, ACT DEMAND, 348, 5        |
|  | 03/04/2013 06:00, ACT DEMAND, 376           |
|  | 03/04/2013 07:00, ACT DEMAND, 441, 7        |
|  | 03/04/2013 08:00, ACT DEMAND, 502, 4        |
|  | 03/04/2013 09:00, ACT DEMAND, 557, 6        |
|  | 03/04/2013 10:00, ACT DEMAND, 585, 8        |
|  | 03/04/2013 11:00, ACT DEMAND, 598, 3        |
|  | 03/04/2013 12:00, ACT DEMAND, 609, 1        |
|  | 03/04/2013 13:00, ACT DEMAND, 607, 3        |
|  | 03/04/2013 14:00, ACT DEMAND, 593           |
|  | 03/04/2013 15:00, ACT DEMAND, 577, 5        |
|  | 03/04/2013 16:00, ACT DEMAND, 558, 5        |
|  | 03/04/2013 17:00, ACT DEMAND, 545, 3        |
|  | 03/04/2013 18:00, ACT DEMAND, 545, 4        |
|  | 03/04/2013 19:00, ACT DEMAND, 552, 1        |
|  | 03/04/2013 20:00, ACT DEMAND, 596, 4        |
|  | 03/04/2013 21:00, ACT DEMAND, 600, 9        |
|  | 03/04/2013 22:00, ACT DEMAND, 562, 5        |
|  | 03/04/2013 23:00, ACT DEMAND, 531           |
|  | 04/04/2013 00:00, ACT DEMAND, 467, 6        |
|  | 04/04/2013 01:00, ACT DEMAND, 403, 8        |
|  |                                             |

*Sl. 4.1.Primjer ulazne datoteke [1]*

Pregled podataka i njihovo praćenje je važan zadatak u svakodnevnoj uporabi Nostradamusa, Važno je razumjeti koje podatko koristi kada se trenira i kada proizvodi prognoze. Čest je slučaj da proces rezultira pogrešnim prognozama čiji su uzrok nepravilni, prazni li ne ažurirani podaci. Pohrana tih podataka u Nostradamusovoj bazi neovisna je o stvorenim profilima. Jedina stavka s podacima na koju utječe trening ili prognoziranje je ovisna varijabla koju definira profil.

Svi Nostradamusovi podaci su povezani s objektom. Taj objekt je fizičko mjesto gdje se mjeri. Na primjer, vremenske prilike mogu biti grad ili zračna luka. Objekt za potražnju može biti geografska regija ili područje usluge. Cjenovni objekt bi mogao biti mjesto na kojem se trguje energijom.

Nostradamus pruža stvarne i prognozirane varijable za svaki vremenski dimenzionirani podatak. Izvođenje treninga i predviđanja rezultirat će promjenom primjenjive zavisne varijable (tj. predviđanja potražnje). Promjena stvarnih podataka ne može se izvršiti automatski, potrebna je izravna intervencija korisnika. Stvarne stavke podataka trebaju se koristiti za pohranjivanje istih koji do kojih je doista došlo i koji će se koristiti tokom treninga i predviđanja u slučajevima kada se koriste zaostajanje i prilagodbe dinamičke težine. Podaci predviđanja za nezavisne varijable moraju biti prisutni tijekom cijelog razdoblja prognoze. Korisni i dalje može izravno ažurirati podatke o prognozi. Nostradamus se također može koristiti za izradu neovisnih podataka ako je definirana kao zavisna varijabla u nekom drugom profilu. Podaci predviđanja za zavisnu varijablu popunjavaju Nostradamus tokom treninga i predviđanja.

#### <span id="page-22-0"></span>**4.1.1 Tekstualne datoteke**

Sljedeći primjeri prikazuju tipične uvezene datoteke. U svim datotekama s podacima o uvozu zaglavlja moraju sadržavati konstantu za naziv objekta. Primjerice, konstanta za objekt je WEATHER\_NAME. Za vremenske uvjete i zahtjeve za uvoz datoteka, konstanta DATE\_FIELD mora biti uključena u zaglavlje. Podaci povezani s Nostradamusovim definiranim konstantama u zaglavlju trebaju biti usklađeni s pridruženom konstantom zapisa zaglavlja.

| <b>WEATHER NAME</b> | <b>DATE FIELD</b> | ACT AVG TEMPERATURE |
|---------------------|-------------------|---------------------|
| Gotham              | 1-Nov-96          | 37                  |
| Gotham              | 2-Nov-96          | 29                  |
| Gotham              | 3-Nov-96          | 22                  |
| Gotham              | 4-Nov-96          | 24                  |

*Sl. 4.2.Primjer dnevnog unosa[1]*

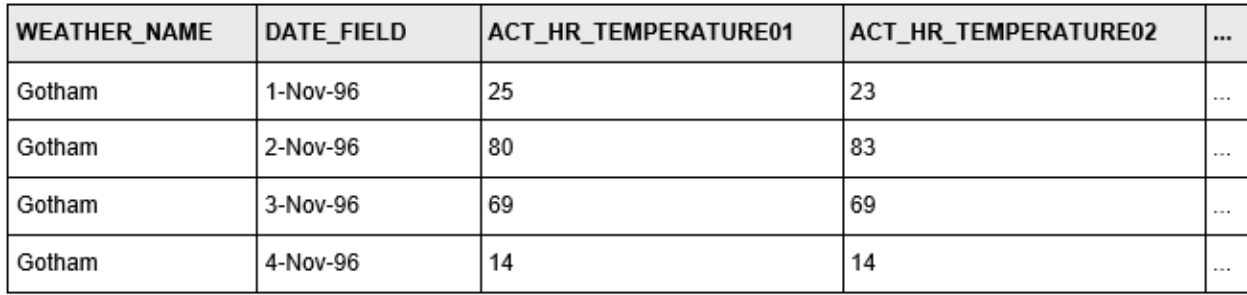

#### *Sl. 4.3.Primjer višesatnog unosa[1]*

## <span id="page-23-0"></span>**4.2 Izvoz podataka**

Nakon treninga modela, izrade prognoze i primljenih podataka o opterećenju potrebno je napraviti izvoz dobivenih podataka iz Nostradamusa. Odabere se predložak iz kojega se žele izvesti podaci te se definira vremensko razdoblje za prikaz podataka (npr *Today, Today+2* i sl.). Podaci se izvoze odabirom ikone *Template Setup*. Definiran je format datuma i razdjelnik kako bi se generirala datoteka koja će se naknadno uvesti u Network Manager.[1]

#### <span id="page-23-1"></span>**4.3 Automatizacija - SCADA**

Sustav daljinskog vođenja (eng. SCADA – *Supervision, Control And Data Acquisition*) informacijski je sustav koji omogućava daljinski nadzor, upravljanje i prikupljanje podataka iz udaljenih objekata. Objekti, predmeti upravljanja i prikupljanja podataka, mogu biti dijelovi nekog sustava ili samostalne procesne jedinice koje se, zbog prirode njihove primjene, može daljinski nadgledati i upravljati. To su npr. objekti u industrijskoj proizvodnji (motori, transporteri i sl.) ili objekti u energetici (pumpna postrojenja, transformatorske stanice i dr.).

Koncept daljinskog upravljanja bio je, naravno, poznat i prije pojave sustava daljinskog vođenja (SDV-a), a bazirao se, obično, na prijenosu električnih impulsa iz komandne sobe (ili centra daljinskog upravljanja) do objekta upravljanja pomoću komandno-potvrdne sklopke i električki vodljive žice, koja je impuls prenosila do releja za pokretanje odgovarajućeg uređaja. Isto tako, informacija o promjeni stanja objekta detektirala se relejom koji je slao impuls u komandnu sobu (signalna žaruljica) kao informaciju o događaju. Prvi zabilježeni izumi daljinskog upravljanja pojavili su se već 1890-ih, dok su prvi komercijalni sustavi postavljeni 1920-ih i 1930-ih. Nedostatak takvog načina daljinskog vođenja bio je nemogućnost dobivanja povratne informacije nakon izdane komande (nije se znalo da li je komanda uspješno obavljena) i nemogućnost kontroliranja stanja svim žica koje su se koristile za prijenos impulsa. Upravo iz tog razloga razvijen je SDV.

Razvoj sustava daljinskog vođenja počinje usporedo sa širenjem primjene mikroelektroničke i računalne tehnologije u Svijetu, a u obliku u kakvom danas poznamo te sustave pojavljuju se 60-ih godina 20.-og stoljeća s primjenom u gotovo svim granama privrede.

Na ovim područjima elektroenergetici se prvi takvi sustavi pojavljuju početkom 1980-ih godina koji su se pokazali vrlo robusnim, a neki od njih su u funkciji i danas, uz nekoliko unapređenja. Osnovna prednost ovog sustava bila je mogućnost korištenja programa za prikaz stanja objekata vođenja na zaslonu (monitoru), korištenje telekomunikacijske opreme za prijenos signala komandi i događaja na objektima, te mogućnost ugradnje lokalnih procesnih jedinica (nazvanih daljinske stanice) koje su pretvarale stanje elementa u transformatorskoj stanici (uključeno/isključeno, mjerenja električkih veličina i dr.) u signal i poslanu komandu u impuls koji je mogao pokrenuti mehanizam za fizičku promjenu stanja elementa (npr. isključiti prekidač transformatora).

Osnovna primjena SDV-a u elektroenergetici je mogućnost brzog dobivanja informacije o prekidu napajanja u nekom dijelu mreže (isključenje zbog zaštite) i mogućnost upravljanja sklopnim uređajima, kako bi se što brže obnovilo napajanje prekapčanjem na alternativan izvor napajanja, a bez potrebe za fizičkim prisustvom ljudi u transformatorskoj stanici. Dodatno, pomoću ovog sustava moguće je daljinski prenijeti informaciju o mjerenju električkih veličina u transformatorskoj stanici (napon, struja, snaga,...) i informaciju o stanju pomoćne opreme (baterije za napajanje istosmjernog razvoda ili raspoloživost komunikacijskog puta). Nužno je napomenuti da je uvođenje SDV-a u rad bio dugotrajan i skup postupak te je, nažalost, broj objekata (transformatorskih stanica) koji su se mogli daljinski voditi u početku bio vrlo mali.

Sustav daljinskog vođenja sastoji se od tri osnovna dijela: [5]

 opreme u transformatorskoj stanici: daljinska stanica ili stanično računalo (prema konceptu automatizacije transformatorskih stanica)

- opreme za komunikaciju: telekomunikacijski uređaji koji primaju signale iz daljinske stanice (ili staničnog računala) i šalju ih preko komunikacijskih putova do istih takvih uređaja u centru vođenja koji ih predaju glavnom računalu
- opreme u centru vođenja kao skup računalne opreme (*hardware*) i odgovarajućih programa (*software*) koji dobivene signale pretvaraju u vizualnu i zvučnu informaciju na zaslonu računala i komande izdane preko tog istog zaslona pretvaraju u signal koji se šalje u daljinske stanice ili stanična računala.

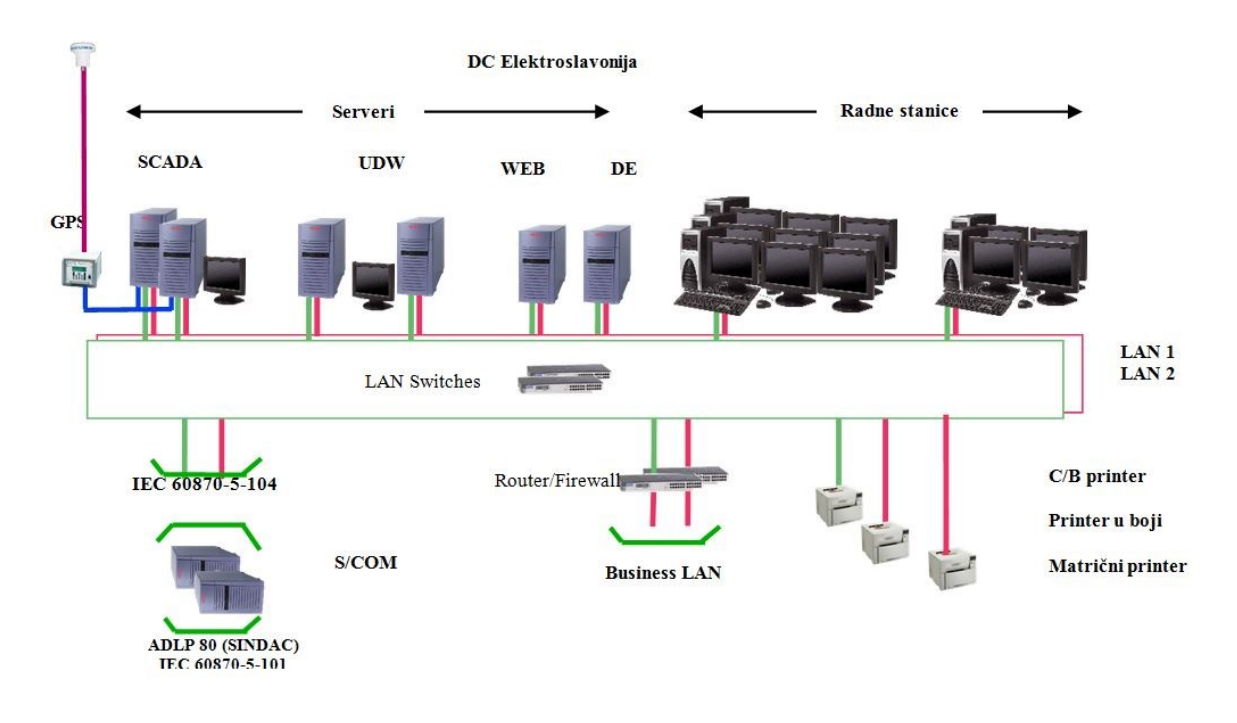

#### *Sl. 4.4. Konfiguracija SCADA sustava Elektroslavonije*

Dežurni dispečer dolaskom u smjenu prijavljuje se u sustav za vođenje pogona (WS 500) jedinstvenim korisničkim imenom i lozinkom. Zatim otvara pregled lista alarma i postrojenja koje su mu potrebne za nadzor mreže. Kada se prijavi u sustav otvara se izbornik.

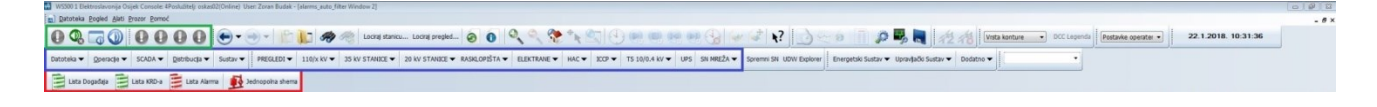

#### *Sl. 4.5. Izbornik*

Jedna od najčešće korištenih funkcija izbornika je pregled postrojenja po mapama, poništavanje zvučnih signala koji dolaze iz sustava te pregled lista događaja, alarma i KRD-a. U zelenom okviru

se nalaze ikone za poništavanje zvučnog signala, te uskličnici na koje se mogu dodati pojedine liste alarma i događaja koje se pritiskom na tipku otvaraju na zaslonu. U plavnom okviru se nalaze izbornici za otvaranje pregleda trafostanica, VN mreže (35kV), SN mreže (10kV), DURN-ova (Daljinski upravljiva rasklopna naprava) i rasklopišta. U crvenom okviru se nalaze ikone za pozivanje liste događaja, liste alarma i liste KRD-a. Za praćenje događaja iz postrojenja dispečeri najčešće prate listu alarma i listu događaja. Lista KRD-a se rjeđe koristi u samom vođenju, više ju koriste inženjeri zaštite za analizu nekog događaja.

Na listi alarma se nalaze svi aktivni signali iz postrojenja. Oni mogu biti privremeni (koji se mogu poništiti) i trajni alarmi koji se s liste mogu maknuti jedino kad se otklone kao nedostatak u postrojenju.

|                 | (1) W2300 I Skinsdavonja Osjak Consolic @caluzbalj; zakadčijOnEna) (Dan: Zoran Badak - [abrms_acts filter Window 2]<br>[m] Discobeka Rogled Alati Brozzr Romod |                    |                     |  |                                                                                                    |                               |                                                | $-6x$                    |
|-----------------|----------------------------------------------------------------------------------------------------|--------------------|---------------------|--|----------------------------------------------------------------------------------------------------|-------------------------------|------------------------------------------------|--------------------------|
|                 |                                                                                                    |                    |                     |  |                                                                                                    |                               | 22.1.2018. 10:31:36                            |                          |
|                 |                                                                                                    |                    |                     |  | Datable gender SCAR+ Babudev Subs- MEDIBI+ HENW+ SWSTARIX+ BWSTARIX+ RANDOSTA+ BECTARE+ HAC+ KO+ TS SQUARY US SUMMER+ Spannish ROW Epipele Subs- Ipogada Subs- Dadable Datable T |                               |                                                |                          |
|                 | Life Dogster   Una Kilba   Life Alerra   10 Jednostka shema                                                                                                    |                    |                     |  |                                                                                                    |                               |                                                |                          |
|                 | <b>Auto Filtered Alarms</b><br>Alarmi                                                                                                    | Energetski sustav  |                     |  | 5/0/5/0                                                                                                    | ■ Zamrznuto<br>Stranica 1 (1) | <b>a AutoKlizanje</b>                          |                          |
|                 | Vrijeme                                                                                                    | - U P D M C Poruka |                     |  |                                                                                                    |                               |                                                | н                        |
|                 |                                                                                                    |                    |                     |  |                                                                                                    |                               |                                                |                          |
| 5               |                                                                                                    |                    | OSK1<br><b>BILD</b> |  |                                                                                                    |                               |                                                | 5                        |
| 6               |                                                                                                    |                    |                     |  |                                                                                                    |                               |                                                | 6                        |
|                 |                                                                                                    |                    |                     |  |                                                                                                    |                               |                                                |                          |
| 8               |                                                                                                    |                    |                     |  |                                                                                                    |                               |                                                | $\overline{8}$           |
| 9<br>10         |                                                                                                    |                    |                     |  |                                                                                                    |                               |                                                | $\overline{9}$<br>10     |
| 11.             |                                                                                                    |                    |                     |  |                                                                                                    |                               |                                                | 11                       |
| 12              |                                                                                                    |                    |                     |  |                                                                                                    |                               |                                                | 12                       |
| 13              |                                                                                                    |                    |                     |  |                                                                                                    |                               |                                                | 13                       |
| 14              |                                                                                                    |                    |                     |  |                                                                                                    |                               |                                                | 14                       |
| 15<br>16        |                                                                                                    |                    |                     |  |                                                                                                    |                               |                                                | 15<br>16                 |
| 17              |                                                                                                    |                    |                     |  |                                                                                                    |                               |                                                | 17                       |
| 18              |                                                                                                    |                    |                     |  |                                                                                                    |                               |                                                | 18                       |
| 19              |                                                                                                    |                    |                     |  |                                                                                                    |                               |                                                | 19                       |
| 20              |                                                                                                    |                    |                     |  |                                                                                                    |                               |                                                | 20                       |
| 21<br>22        |                                                                                                    |                    |                     |  |                                                                                                    |                               |                                                | 21 22 3 4 5 6 7 28 29 30 |
|                 |                                                                                                    |                    |                     |  |                                                                                                    |                               |                                                |                          |
| $\frac{23}{24}$ |                                                                                                    |                    |                     |  |                                                                                                    |                               |                                                |                          |
| $25\vert$       |                                                                                                    |                    |                     |  |                                                                                                    |                               |                                                |                          |
| 26              |                                                                                                    |                    |                     |  |                                                                                                    |                               |                                                |                          |
| 27<br>28        |                                                                                                    |                    |                     |  |                                                                                                    |                               |                                                |                          |
| 29              |                                                                                                    |                    |                     |  |                                                                                                    |                               |                                                |                          |
| 30              |                                                                                                    |                    |                     |  |                                                                                                    |                               |                                                |                          |
| 31              |                                                                                                    |                    |                     |  |                                                                                                    |                               |                                                | 31                       |
| 32              |                                                                                                    |                    |                     |  |                                                                                                    |                               |                                                | $\circ$                  |
|                 |                                                                                                    |                    |                     |  |                                                                                                    |                               |                                                | $\overline{A}$<br>N      |
|                 | Alams - Al Alams - Active Alams - To Ados. Alams - To Delete 0905 0905 0907 0908 Events - Ass + A + D Events - Associated                                      |                    |                     |  |                                                                                                    |                               |                                                |                          |
|                 |                                                                                                    |                    |                     |  |                                                                                                    |                               | Righta Pove Dirts 61 Selected : 0 CAP NUM SON, | <b>ABB</b>               |

*Sl. 4.6. Lista alarma*

Na listi događaja se nalaze kronološki poredani događaju koji su kreirani na samom serveru. Lista događaja se razlikuje od liste KRD-a po tome što se KRD lista puni kronološkim vremenskim tijekom iz samoga postrojenja.

|                                         |                                                                    |                                                       |                                             | Datonia - Councils - SCAN - Datables Supply Supply Inform States - Statements - Statements and Datables - Statements and - Information - Statements and - Second Supply - Second Supply - Second Supply - Second Supply - Seco |                                                                                                    |                                            |                                                          |
|-----------------------------------------|--------------------------------------------------------------------|-------------------------------------------------------|---------------------------------------------|----------------------------------------------------------------------------------------------------|----------------------------------------------------------------------------------------------------|--------------------------------------------|----------------------------------------------------------|
|                                         | Lista Dopodija   Lista Kilib a   Lista Alarra   @ Betnopolna shema |                                                       |                                             |                                                                                                    |                                                                                                    |                                            |                                                          |
| <b>Auto Filtered Events</b><br>Događaji |                                                                    | Energetski sustav                                     |                                             |                                                                                                    | 94541                                                                                                    | ■ Zamrznuto<br><b>Stranica 2199 (2199)</b> | <b>n</b> AutoKlizanje                                    |
| Vrijeme                                 |                                                                    | - C H Poruka                                          |                                             |                                                                                                    |                                                                                                    |                                            | Operater                                                 |
|                                         | 22.1.2018. 9:31:53<br>9:31:59<br>9:32:05                           | <b>BE DURN4</b><br><b>BE DURN4</b><br><b>BE DURN4</b> |                                             | ZMAJEVAC VRATA<br>ZMAJEVAC VRATA<br>ZMAJEVAC PREKLOPKA                                                                                                    | ZATVORENA<br><b>OTVORENA</b><br>LOKALNO                                                                   |                                            |                                                          |
|                                         | 9:32:08<br>9:32:09                                                 | <b>BE DURN4</b><br><b>BE DURN4</b>                    | <b>FLA</b>                                  | ZMAJEVAC PUNJAČ BATERIJE                                                                                                    | <b>UKLJUČEN</b><br>POVRATAK                                                                               |                                            |                                                          |
|                                         | 9:32:09<br>9:32:11<br>9:32:14                                      | <b>BE DURN4</b><br><b>BE DURN4</b><br><b>BE DURN4</b> |                                             | ZMAJEVAC NAPON NA VODU<br>ZMAJEVAC PREKLOPKA<br>ZMAJEVAC VRATA                                                                                                    | <b>POVRATAK</b><br>DALJINSKI<br>ZATVORENA                                                                 |                                            |                                                          |
|                                         | 9:32:48<br>9:32:48                                                 | OR DURN6<br>OR DURN6                                  |                                             | <b>JOSAVA DAS STATUS</b><br><b>JOSAVA DAS STATUS</b>                                                                                                    | Prebacivanie sa ZANEMARIVANJEM UPOZORENJA<br>AKTIVNA -Naredba                                             |                                            | <b>MAGADO</b><br><b>MAGADO</b>                           |
|                                         | 9:32:53<br>9:33:55<br>9:40:26                                      | OR DURN6<br><b>RASKL TOMA</b><br>OSIJEK 4             | 20<br>TR1                                   | JOŠAVA DAS STATUS<br>BP TOM1 mE1 GEN NESPREM ZA RAD<br>RASHL U RADU UP                                                                                                    | <b>AKTIVNA</b><br><b>SPREMAN</b><br>PRESTANAK                                                             |                                            |                                                          |
|                                         | 9:40:26<br>9:42:21<br>9:42:21                                      | OSIJEK 4<br><b>BE RAST</b><br><b>BE RAST</b>          | <b>TRI</b><br><b>RAST</b><br>RAST           | HLADENJE UKLJUČENO                                                                                                    | <b>PRESTANAK</b><br>Prebacivanie sa ZANEMARIVANJEM UPOZORENJA<br><b>UKLJUČEN</b>                          |                                            | <b>ARKONC</b><br>ARKONC                                  |
|                                         | 9:44:51<br>9:44:51<br>9:48:59                                      | OSIJEK 4<br>OSIJEK 4<br><b>BE FLA</b>                 | <b>TR2</b><br>TR <sub>2</sub><br><b>FLA</b> | RASHL U RADU UP<br>HLAĐENJE UKLJUČENO                                                                                                    | PRESTANAK<br><b>PRESTANAK</b><br>Prebacivanie sa ZANEMARIVANJEM UPOZORENJA                                |                                            | <b>ARKONC</b>                                            |
|                                         | 9:49:30<br>9:49:30<br>9:57:28                                      | <b>BE FLA</b><br><b>BE FLA</b><br><b>BE FLA</b>       | <b>FLA</b><br><b>FLA</b><br><b>FLA</b>      |                                                                                                    | Prebacivanie sa ZANEMARIVANJEM UPOZORENJA<br><b>UKLJUCEN</b><br>Prebacivanje sa ZANEMARIVANJEM UPOZORENJA |                                            | <b>ARKONC</b><br>ARKONC<br>$\mathbf{r}$<br><b>ARKONC</b> |
|                                         | 9:57:28                                                            | BE FLA                                                | <b>FLA</b>                                  |                                                                                                    | <b>ISKLJUČEN</b>                                                                                          |                                            | ARKONC                                                   |
|                                         |                                                                    |                                                       |                                             |                                                                                                    |                                                                                                    |                                            |                                                          |
|                                         | 10:04:38<br>10:04:38<br>10:04:38                                   | <b>RETF</b><br>RETE<br>RETF                           | 10                                          | APU DEF<br><b>Z. KRATKOSPOJNA</b><br>APU DEF<br>ZDV VIŠ PREKIDA                                                                                                    | <b>PRESTANAK</b><br>ISK                                                                                   |                                            |                                                          |
|                                         | 10 04 38<br>10:04:42                                               | RETE<br><b>RETF</b><br><b>RETF</b>                    | 10<br>10                                    | APU DEF<br>Z. KRATKOSPOJNA                                                                                                    | SKI 10CF<br>PRESTANAK<br><b>PRESTANAK</b>                                                                 |                                            |                                                          |
|                                         | 10:05:23<br>10:05:23<br>10:05:24                                   | <b>RETF</b><br><b>RETF</b><br><b>RETF</b>             | 10<br>10<br>10                              | ZDV VIS PREKIDAC<br>ZDV VIŠ PREKIDAC<br>ZDV VIŠ PREKIDAC                                                                                                    | Prebacivanie sa ZANEMARIVANJEM UPOZORENJA<br>UKLJUČEN -Naredba<br><b>UKLJUČEN</b>                         |                                            | <b>DFLOREK</b><br><b>DFLOREK</b>                         |
|                                         | 10:09:03<br>10:09:13<br>10:09:23                                   | ANDRIJEVCI 35<br><b>ANDRIJEVCI</b><br>ANDRIJEVCI 35   | -35                                         | TRNJANI<br><b>RAST UZEM</b><br>TRNJANI RAST VOD<br>TRNJANI RAST SAB                                                                                                    | <b>ISKLJUČEN</b><br><b>UKLJUCEN</b><br><b>UKLJUČEN</b>                                                    |                                            |                                                          |

*Sl. 4.7. Lista događaja* 

|                                                                             |                                    | Datovia = Overage = SODA = Outbude = Suns =   PROLEK =   196-kr =   25 kv STARCE = 20-kv STARCE = RASLOPSTA =   EXCRAME =   KC =   TS 23/8-A kv =   US SA HREZA =   SpremniSk LOW Dater   Energetik Sunsv = UpdateStarks = Dat |                                     |                                      |
|-----------------------------------------------------------------------------|------------------------------------|----------------------------------------------------------------------------------------------------|-------------------------------------|--------------------------------------|
| Lista Dopatga   Lista Kitto a   Lista Kierra   <b>100</b> Jednopolna sherra |                                    |                                                                                                    |                                     |                                      |
| <b>Sequence of Events Auto Filtered Events</b>                              |                                    |                                                                                                    |                                     | <b>u</b> AutoKlizanje<br>■ Zamrznuto |
| Sekvenca događaja                                                           | Energetski sustav                  |                                                                                                    | 24825                               | <b>Stranica 578 (578)</b>            |
| Vrijeme                                                                     | - C H Poruka                       |                                                                                                    |                                     |                                      |
| 22.1.2018. 9:17:37,712                                                      | <b>RASKL TOMA</b>                  | 20<br>BP TOM1 mE1 GEN PREKIDAČ UKLJ                                                                                                    | <b>ISKLJUČEN</b>                    |                                      |
| 9:17:37.719                                                                 | RASKL TOMA 20                      | BP TOM1 mE1 GEN PREKIDAČ ISKLJ                                                                                                    | <b>ISKLJUČEN</b>                    |                                      |
| 9:21:39.874                                                                 | OSIJEK 4                           | RASHL U RADU UP<br>TR1                                                                                                    | <b>PRORADA</b>                      |                                      |
| 9:24:23.175                                                                 | <b>RASKL TOMA</b>                  | BP TOM1 mE1 GEN PREKIDAC ISKLJ<br>20                                                                                                    | <b>UKLJUCEN</b>                     |                                      |
| 9:24:23.183<br>9:24.28.525                                                  | RASKL TOMA<br>OSIJEK <sub>3</sub>  | 20<br>BP TOM1 mE1 GEN PREKIDAČ UKLJ<br>TP1 RET 521 STATUS KOMUNIKACIJE<br>110                                                                                                    | <b>UKLJUCEN</b><br><b>PASTVNA</b>   |                                      |
| 9:29:39.135                                                                 | OSIJEK 4                           | <b>TR 2</b><br>RASHL U RADU UP                                                                                                    | <b>PRORADA</b>                      |                                      |
| 9:31:27.303                                                                 | <b>BE DURN4</b>                    | ZMAJEVAC VRATA                                                                                                    | <b>OTVORENA</b>                     |                                      |
| 9:31:50.269                                                                 | <b>BE DURN4</b>                    | ZMAJEVAC PREKLOPKA                                                                                                    | DALJINSKI                           |                                      |
| 9:31:53.487                                                                 | <b>BE DURN4</b>                    | ZMAJEVAC VRATA                                                                                                    | ZATVORENA                           |                                      |
| 9:31:59 283                                                                 | <b>BE DURN4</b>                    | ZMAJEVAC VRATA                                                                                                    | <b>OTVORENA</b>                     |                                      |
| 9:32:05.963                                                                 | <b>BE DURN4</b>                    | ZMAJEVAC PREKLOPKA                                                                                                    | <b>LOKALNO</b>                      |                                      |
| 9:32:07.653                                                                 | <b>BE DURN4</b>                    | FLA                                                                                                    | MEĐUPOLOZAJ                         |                                      |
| 9:32:08.983                                                                 | <b>BE DURN4</b>                    | FLA                                                                                                    | <b>UKLJUČEN</b>                     |                                      |
| 9:32:09.818                                                                 | <b>BE DURN4</b>                    | ZMAJEVAC PUNJAČ BATERIJE                                                                                                    | <b>POVRATAK</b>                     |                                      |
| 9:32:09.865                                                                 | <b>BE DURN4</b>                    | ZMAJEVAC NAPON NA VODU                                                                                                    | <b>POVRATAK</b><br><b>DALJINSKI</b> |                                      |
| 9:32:11.370<br>9:32:14.287                                                  | <b>BE DURN4</b><br><b>BE DURN4</b> | ZMAJEVAC PREKLOPKA<br>ZMAJEVAC VRATA                                                                                                    | ZATVORENA                           |                                      |
| 9:33:55.547                                                                 | RASKL TOMA 20                      | BP TOM1 mE1 GEN NESPREM ZA RAD                                                                                                    | <b>SPREMAN</b>                      |                                      |
| 9:34:41.931                                                                 | OSIJEK <sub>3</sub>                | TP1 RET 521 STATUS KOMUNIKACIJE<br>110                                                                                                    | <b>AKTIVNA</b>                      |                                      |
| 9:39:54.811                                                                 | OSIJEK <sub>3</sub>                | 110<br>TP1 RET 521 STATUS KOMUNIKACIJE                                                                                                    | PASIVNA                             |                                      |
| 9:40.25.886                                                                 | OSIJEK <sub>3</sub>                | 110<br>TP1 RET 521 STATUS KOMUNIKACIJE                                                                                                    | <b>AKTIVNA</b>                      |                                      |
| 9:40:26.192                                                                 | OSIJEK 4                           | TR1<br><b>RASHL U RADU UP</b>                                                                                                    | PRESTANAK                           |                                      |
| 9:41:52.763                                                                 | OSIJEK 3                           | 110<br>TP1 RET 521 STATUS KOMUNIKACIJE                                                                                                    | PASIVNA                             |                                      |
| 9:44:51,002                                                                 | OSIJEK 4                           | RASHL U RADU UP<br>TR <sub>2</sub>                                                                                                    | <b>PRESTANAK</b>                    |                                      |
| 9:50:34.277                                                                 | OSIJEK 3                           | 110<br>TP1 RET 521 STATUS KOMUNIKACIJE                                                                                                    | <b>AKTIVNA</b>                      |                                      |
| 9:55:16.300                                                                 | OSIJEK <sub>3</sub>                | 110<br>TP1 RET 521 STATUS KOMUNIKACIJE                                                                                                    | PASIVNA                             |                                      |
| 9:55:49.352                                                                 | OSIJEK <sub>3</sub>                | 110<br>TP1 RET 521 STATUS KOMUNIKACIJE<br>110                                                                                                    | <b>AKTIVNA</b>                      |                                      |
| 10:03:07.825<br>10:04:38.358                                                | OSIJEK 3<br><b>RETF</b>            | TP1 RET 521 STATUS KOMUNIKACIJE<br>10<br>Z. KRATKOSPOJNA                                                                                                    | PASIVNA<br><b>TSK</b>               |                                      |
| 10:04:38.375                                                                | <b>RETE</b>                        | 10<br>APU DEF                                                                                                    | <b>PRORADA</b>                      |                                      |
| 10:04:38.409                                                                | <b>RETF</b>                        | 10<br>ZDV VIŠ PREKIDAC                                                                                                    | <b>ISKLJUČEN</b>                    |                                      |
| 10:04:38.457                                                                | <b>RETF</b>                        | 10<br>APU DEF                                                                                                    | PRESTANAK                           |                                      |
| 10:04:42.437                                                                | <b>RETF</b>                        | 10<br>Z KRATKOSPOJNA                                                                                                    | <b>PRESTANAK</b>                    |                                      |
| 10:05:24.027                                                                | <b>RETF</b>                        | 10<br>ZDV VIS PREKIDAC                                                                                                    | <b>UKL JUCEN</b>                    |                                      |
| 10:05 24 557                                                                | OSIJEK 3                           | 110<br>TP1 RET 521 STATUS KOMUNIKACIJE                                                                                                    | <b>AKTIVNA</b>                      |                                      |
| 10:09:33.822                                                                | OSIJEK <sub>3</sub>                | 110<br>TP1 RET 521 STATUS KOMUNIKACIJE                                                                                                    | <b>PASIVNA</b>                      |                                      |
| 10:12:13.616                                                                | OSIJEK 3                           | 110<br>TP1 RET 521 STATUS KOMUNIKACIJE                                                                                                    | <b>AKTIVNA</b>                      |                                      |
| 10:17:06.288                                                                | OSIJEK <sub>3</sub>                | 110<br>TP1 RET 521 STATUS KOMUNIKACIJE                                                                                                    | <b>PASIVNA</b>                      |                                      |
| 10:19:29.472                                                                | OSIJEK <sub>3</sub>                | 110<br>TP1 RET 521 STATUS KOMUNIKACIJE                                                                                                    | <b>AKTIVNA</b>                      |                                      |
| 10 21 11 645                                                                | OSIJEK 3                           | 110<br>TP1 RET 521 STATUS KOMUNIKACIJE                                                                                                    | PASIVNA                             |                                      |
| 10:23:13.158                                                                | OSIJEK 3                           | TP1 RET 521 STATUS KOMUNIKACIJE<br>110                                                                                                    | <b>AKTIVNA</b>                      |                                      |

*Sl. 4.8. Lista KRD-a* 

Na slici 4.9 se nalazi pregled 10kV mreže dijela grada Osijeka gdje je bojanje dinamički izvedeno prema području napajanja. Svaka 110/x i 35/x kV stanica boja svoj dio mreže.

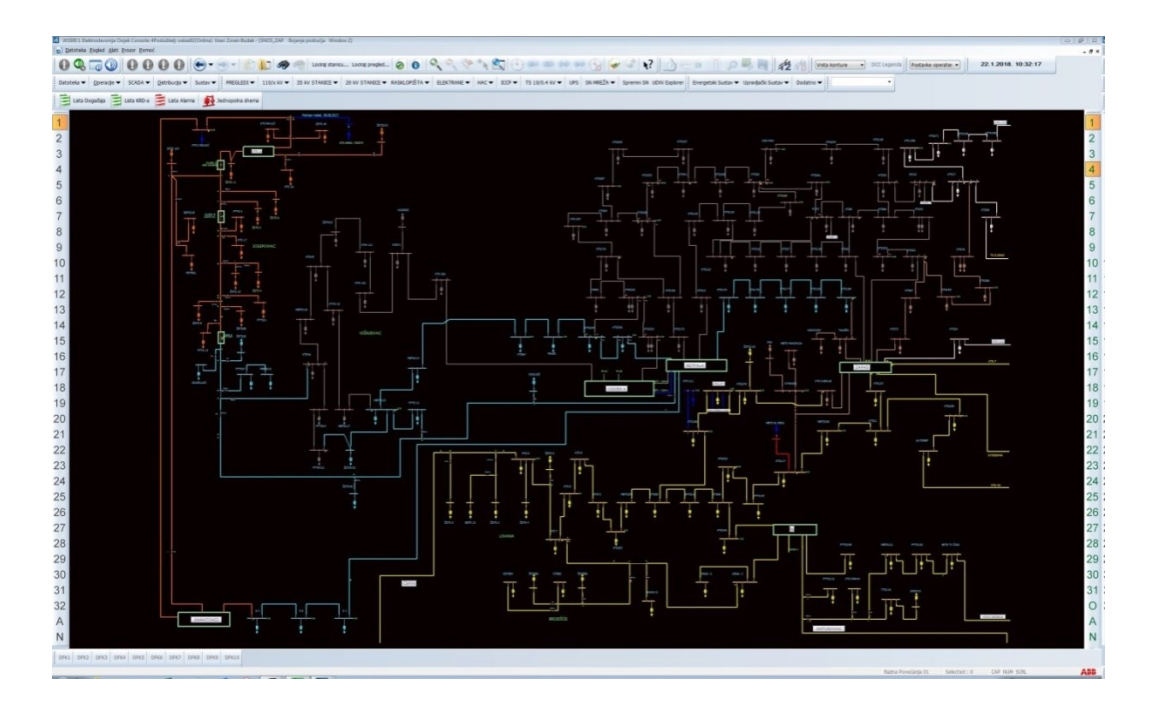

*Sl. 4.9. SN mreža dijela Osijeka*

## <span id="page-28-0"></span>**4.3.1 Pregled automatizacije** [1]

*Nostradamus Automation* će uvelike olakšati poboljšanje ukupnog procesa predviđanja. Pomoću automatizacije moguće je zakazati i automatizirati sve aktivnosti povezane s prognozom. To uključuje elektroničko preuzimanje podataka, njihova manipulacija i oblikovanje, uvoz iz same aplikacije, trening, predviđanje te obradu samih rezultata.

Počevši od verzije 7.0, automatizacija je iznimno poboljšana te je omogućena potpuna skalabilnost i redundantna rješenja za predviđanje opterećenja. Sada pruža mogućnost da se pokreće onoliko potrebnih računala potrebnih za smanjenje trajanja procesa i može pokrenuti model ponovnog treninga istodobno s prethodno zadanim modelom predviđanja. Automatizacija može zakazati proces obuke kako bi preuzela najnovije podatke o vremenu, cijeni i opterećenju kako bi obnovila već postojeće modele. Automatizacije se također može pojaviti u pokretanju predložaka izvješća stvorenih korisnikom u bilo kojoj sesiji.

Da bi koristili automatizaciju, potrebno je slijediti ove korake: [1]

- Instalirati automatizaciju
- Izgraditi sesiju
- Dati sesiji skup atributa
- Pokrenuti automatizaciju
- Pregledati rezultate

## <span id="page-29-0"></span>**4.3.2 Konfiguriranje automatizacije na jednom računalu** [2]

Nakon uspješne instalacije Nostradamusa, njegovog pokretanja i automatizacije na istom računalu, automatizacija će se pokrenuti preko istog radnog direktorija kao i Nostradamus te koristiti istu konfiguracijsku datoteku pa se uslužni program za konfiguraciju treba koristiti isključivo za instalaciju automatizacijske usluge u sustavu *Windows*.

## <span id="page-29-1"></span>**4.3.3 Konfiguriranje automatizacije na više računala** [2]

Prilikom instaliranja i pokretanja automatizacije na neovisnom računalu potrebna je dodatna konfiguracija kako bi automatizacija radila ispravno. Prvi korak je omogućavanje pravilne instalacije klijentskog *softwarea* baze podataka. Ovaj proces dodaje ispravan unos u *Windows* sustavu za automatizaciju te je spremna za korištenje nakon pravilno konfiguriranih sesija.

## <span id="page-29-2"></span>**4.3.4 Izrada sesije** [1]

Nakon što prvi puta otvorimo automatizaciju, ona ne sadrži niti jednu sesiju.

- Sesija je skup aktivnosti kao što su:
- Predviđanje Nostradamusovog profila
- Osposobljavanje profila
- Izvješća predložaka izvođenja
- Uvoz tekstualnih podataka u Nostradamus
- Pokretanje makro naredbe za *Microsoft Office* u programu *Excel* ili *Access*
- Izvršavanje konfiguracija FTP-a
- Pozivanje vanjskog izvršioca

Svaka sesija se organizira do vremena kada je zakazana ili određenim događajem promjene datoteka i naziva samih sesija. Korisnik je u mogućnosti izraditi novu sesiju ili kopirati atribute iz postojeće. Ako su potrebe za sesijom dinamičnije, korisnik može pokrenuti automatizaciju nakon promjene jedne ili više datoteka s tekstom ili zarezom pomoću opcije Kontrola Događaja. Opcija Kontrola Događaja dostupna je odabirom ikone Događaj Sesije. Naposljetku uključite ili isključite sesiju. Uključivanje sesije označava da će se pokrenuti u određeno vrijeme kada se datoteka promijeni tijekom vremenskog raspona koji je prethodno naveden u opciji Kontrola Događaja. Isključivanje znači da je sesija izrađena, ali neće se pokrenuti dok korisnik to ne zatraži.

Točke koje treba razmotriti prilikom raspoređivanja sesije:

- Svaka sesija mora koristiti opciju kontrole događaja ili vremenskog planera, ali ne obje
- Sesija koja se temelji na vremenu ne može se zakazati tijekom vremenskog razdoblja sesije koja je temeljena na događajima
- Vremenski rasponi više sesija temeljenih na događajima ne mogu se preklapati

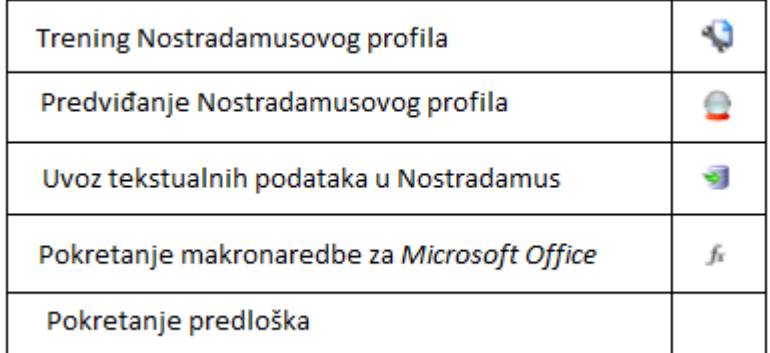

*Sl. 4.10.Zaslon sesija[1]*

#### <span id="page-31-0"></span>**4.4 Pregled FTP-a**

FTP (*File Transfer Protocol*) je sredstvo za brzo i sigurno premještanje podataka između dvaju ili više različitih mreža. Ova metoda je tipična za prikupljanje podataka o vremenu, potražnji i generaciji koje se koriste u Nostradamusu kao ključnim unosima za kratkoročnu prognozu. Nostradamus daje mogućnost za jednostavan način konfiguriranja ponovljivih metoda s mjesta FTPa i automatiziranja procesa.

Stavke potrebne kako bi se ostvarila veza s vanjskim poslužiteljem:

- FTP URL naziv poslužitelja, ili *Internet Protocol* (IP) adresa gdje se nalaze potrebne datoteke
- Korisničko ime korisničko ime potrebno za autentifikaciju na FTP poslužitelj
- Lozinka lozinka za povezivanje i autentifikaciju na FTP poslužitelj
- Vrsta FTP-a opcija potrebna na temelju konfiguracije samog FTP-a ili vatrozida (eng. *Firewall)* lokalne mreže. Većina vatrozida zahtijeva pasivni način rada

Stavke potrebne za označavanje datoteke ili datoteka koje će se preuzeti s FTP-a:

- FTP imenik Ove informacije su potrebne kada se datoteka ne nalazi u izvornom direktoriju za prijavljeni račun
- Naziv datoteke naziv datoteke za preuzimanje, to može uključivati više datoteka odvojenih točkama sa zarezom
- Proširenje datoteke (eng. *Extension*) primjer vrste datoteke <.csv>
- Lokalno spremanje lokacije Ovo je lokalni put na kojemu se spremljena datoteka treba spremiti, slijedit će standardnu strukturu prozora.

Datumne oznake korisniku omogućuju da odredi jednu ponovno upotrebljivu FTP konfiguraciju kada jedna ili više datoteka nisu prepisane svaki dan nego su različitog naziva i datumne oznake. Ova oznaka obično je dio naziva datoteke te je obično početak ili kraj naziva.

Navedena oznaka datuma bit će u formatu:

- dd za označavanje dnevnog dijela datuma, dva dd-a će osigurati da je redni broj dana uvijek prikazan s dvije znamenke.
- MM za označavanje rednog broja mjeseca, dva MM-a će osigurati da se redni broj mjeseca uvijek prikazuje pomoću dvije znamenke.
- yy ozačava godinu zadanog datuma. Godina se može prikazati s dvije yy ili četiri yyyy znamenke.
- Dan početka broj dana od zadanog datuma kada je prva datoteka dostupna. Tako će -5 biti pet dana od zadanog datuma
- *Days out* ukupan broj datoteka za preuzimanje, počevši od zadanog datuma povećavajući za jedan za svaki navedeni dan.
- Položaj oznaka Oznaka datuma nalazi se na početku ili kraju datoteke, a može se generirati pritiskom na ikonu - generirati naziv datoteke. To će stvoriti primjer naziva datoteke koja bi trebala odgovarati postojećoj na FTP poslužitelju.

<span id="page-32-0"></span>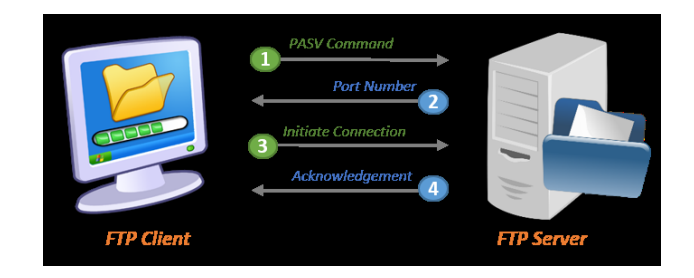

*Sl. 4.11.Način rada FTP-a [5]*

## **5. ZAKLJUČAK**

U današnje doba, doba velikih tehnoloških postignuća i inovacija dolazimo do spoznaja kako olakšati razne poslove, u ovom slučaju komunalnih poduzeća. U ovom završnome radu osvrnuli smo se na elektroprivredu i probleme s kojima se suočavaju. Jedan od glavnih problema je kontinuirana isporuka električne energije kojoj uvjetuju razni čimbenici koji su gore navedeni. Glavno pravilo kojega se moraju pridržavati je pravilo ponude i potražne, što u teoriji zvuči poprilično jednostavno, ali u praksi nažalost nije.

Kako bi što lakše smanjili ili čak spriječili problem ponude i potražnje koristili smo KONČAR-ov alat Nostradamus. Njegova svrha je ublažavanje razlika ponude i potražnje u što kraćem vremenskom roku uz sinergiju s ostalim alatima što elektroprivreda koristi, u ovom slučaju to su SCADA i DISPO. Njegova najveća prednost je iznimno lako korištenje kada se nauče osnove konfiguriranja i primjene samoga alata što omogućuje brzu implementaciju u postojeći sustav. Pošto je aplikacija poprilično opsežna kada se uđe u njenu srž, definirane su osnovne stavke i princip rada sustava.

Jedan od razloga njegove upotrebe je konstantno učenje iz prethodnih događaja što nam govori da će aplikacija sa što dužom uporabom postajati sve samostalnija i točnija. Međutim, zbog nepredvidivih faktora ljudski utjecaj ostati će neophodan za njen rad u elektroenergetskom sustavu.

## <span id="page-34-0"></span>**6. LITERATURA**

[1] Nostradamus User Guide, EMDDB-0170-1407-07 , Ventyx ABB company, lipanj 2014.

[2] Upute- Nostradamus, Ivona Sičaja, svibanj 2016.

[3]<https://www.hops.hr/wps/portal/hr/web/hees/dijagram/dnevni> (pristup 18.03.2018. 22:17)

[4] Projekt DISPO, Damir Pečvarac, Osijek 2005.

[5[\]https://www.doc.ic.ac.uk/~nd/surprise\\_96/journal/vol4/cs11/report.html#Neural%20Networks%20in%20P](https://www.doc.ic.ac.uk/~nd/surprise_96/journal/vol4/cs11/report.html#Neural%20Networks%20in%20Practice) [ractice](https://www.doc.ic.ac.uk/~nd/surprise_96/journal/vol4/cs11/report.html#Neural%20Networks%20in%20Practice) (pristup 17.03.2018. 23:13)

[6] https://www.creatingspaceforculture.org/index.php/2017/10/28/improving-your-ftp-security/ (pristup 17.03.2018. 21:25)

[7] SCADA - Network Manager, interna skripta, Dario Polančec, Osijek, 2016.

## **7. SAŽETAK**

Nostradamus je aplikacija za predviđanje opterećenja elektroenergetskog sustava. To je neuronska mreža razvijena kao sustav za predviđanje varijabli (potrošnje, cijena) za energetske i plinske sustave. Omogućuje korisnicima širok spektar prognoze na jednostavan i brz način. Ne zahtijeva od korisnika prethodno iskustvo i znanje o neuronskim mrežama.Za prognozu opterećenja potrebni su povijesni podaci o opterećenju i meteorološki podaci (preporuka su podaci za tri godine kako bi se kreirao pouzdan model). Primjena: medicina, bankarstvo, elektrotehnika, strojarstvo, obrada signala, financije i procjena rizika.

Ključne riječi: Nostradamus, predviđanje potrošnje, komunalna poduzeća, neuronske mreže, aplikacija, sustavi, mreže.

#### **8. ABSTRACT**

Nostradamus is an application that's being used for predicting the load of the power system. It is a neural network developed as a system for predicting variables (consumption, price) for energy and gas systems. It allows users a vast range of forecasts in a simple and fast way. It doesn't require users prior experience and knowledge about neural networks. For the load forecast, historical load data and meteorological data are required (three year data is recommended to create a reliable model). Application: medicine, banking, electrical engineering, mechanical engineering, signal processing, finance and risk assessment.

Key words: Nostradamus, consumption forecast, utility companies, neuron networks, application, systems, networks

## **9. ŽIVOTOPIS**

Lui Zadro rođen je 14. prosinca 1995. godine u Osijeku. Završio je Osnovnu školu Vladimira Nazora u Čepinu 2010. godine. Zatim upisuje Elektrotehničku i prometnu školu u Osijeku, te maturira 2014. Godine. Polaganjem završnog ispita iste godine stječe zanimanje elektrotehničara. Po završetku srednje škole upisuje preddiplomski studij elektrotehnike, no stjecajem raznih okolnosti iduće godine se prebacuje na stručni studij elektroenergetike na Elektrotehničkom fakultetu u Osijeku (sadašnjem Fakultetu elektrotehnike, računarstva i informacijskih tehnologija). Osim navedenih škola završava tečaj za *frontend web developer-a* u Edunova-i školi za informatiku i menadžment u Osijeku**.**